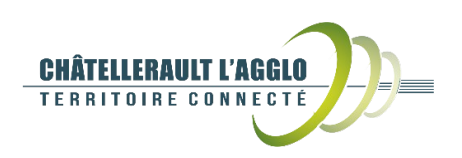

### **LE PORTAIL CARTOGRAPHIQUE**

Le portail cartographique de la Communauté d'Agglomération de Grand Châtellerault permet à l'internaute de consulter la carte des communes, de localiser une adresse, de se localiser sur un point, de mesurer des distances et des surfaces et bien sûr d'imprimer des cartes !

Le portail permet en outre, à travers ses différents thèmes de données, de trouver des informations pratiques.

Mais les outils ci-dessus ne sont que la partie visible de l'iceberg, car le portail carto est également un outil de travail professionnel, évolutif et moderne, riche en données cadastrales, de soussol (réseaux), d'aménagement du territoire et d'environnement, notamment, visibles via un accès sécurisé.

Malgré la richesse des possibilités qu'il offre, le portail cartographique est à la portée de tout le monde et les pages suivantes présentent ses fonctionnalités de base et les différents outils à disposition de l'internaute.

Nous vous souhaitons une agréable navigation.

## **CARTOGRAPHIE SERVICE**

### **INTERCOMMUNALITÉ**

**WEB**

**DONNÉES**

# **INFORMATIONS**

**PARTAGE**

**PUBLIC MUTUALISATION**

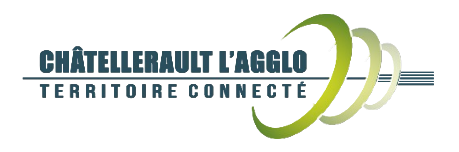

#### *Portail Cartographique de Grand Châtellerault Guide de l'utilisateur – Version 3.0*

### **LA CARTE**

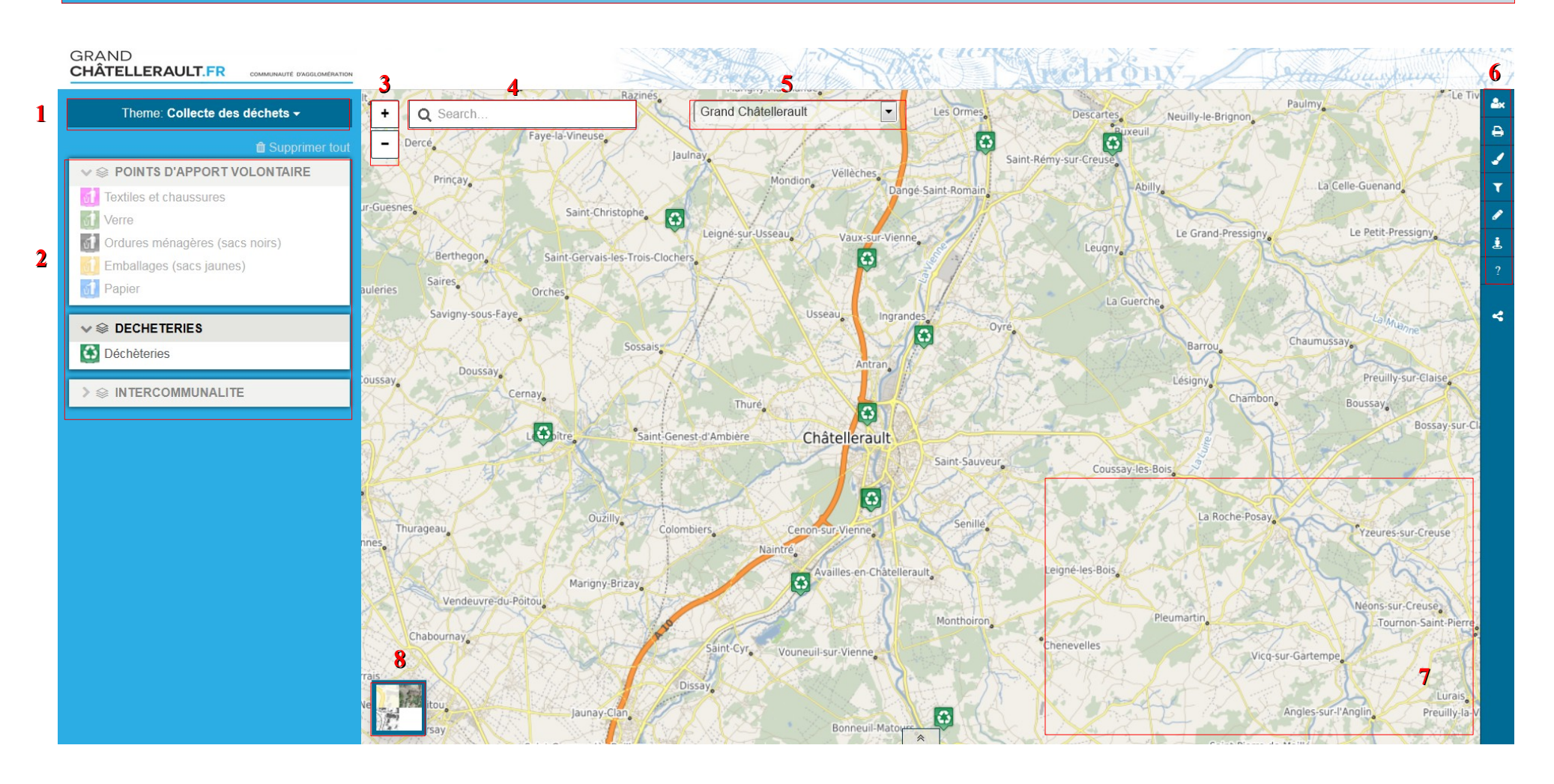

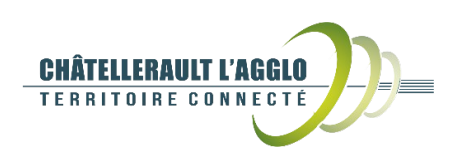

### **LES OUTILS**

*1. Sélection du thème* Par défaut le portail affiche le thème de la collecte des déchets.

Pour choisir une nouvelle thématique, il suffit de cliquer sur le bandeau Thème.

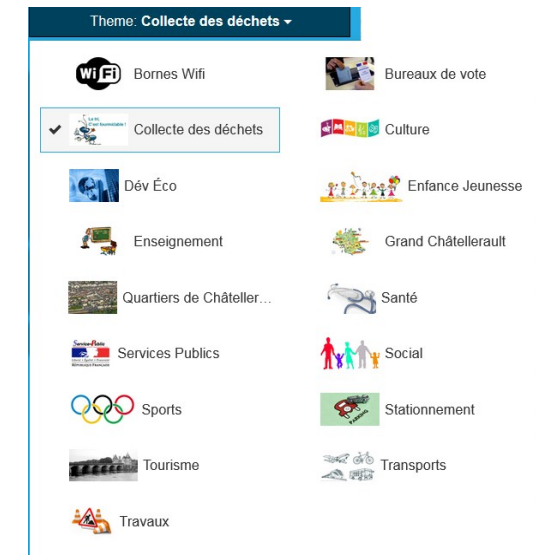

### *2. Les couches et groupes de couches*

Groupe de couches : peuvent être pliés ou dépliés avec l'icône  $\vee$ 

Contient les couches de données du thème.

**Les couches :** La liste des données permet de voir les informations que l'on peut visualiser dans la carte, et de choisir celles que l'on souhaite afficher ou ne pas afficher.

La liste varie selon la carte qui est choisie dans la liste déroulante en dessus.

Les cases à cocher en face de chaque donnée offrent la possibilité de choisir si on veut afficher ou non la donnée dans la carte.

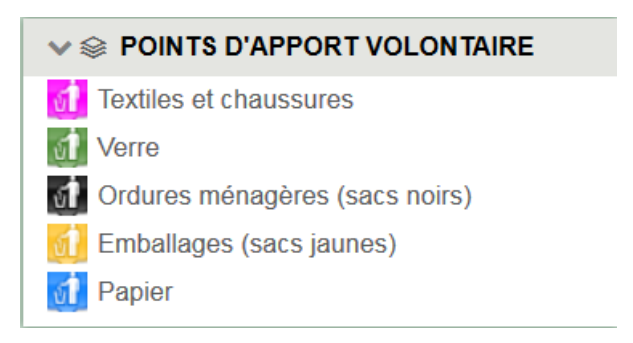

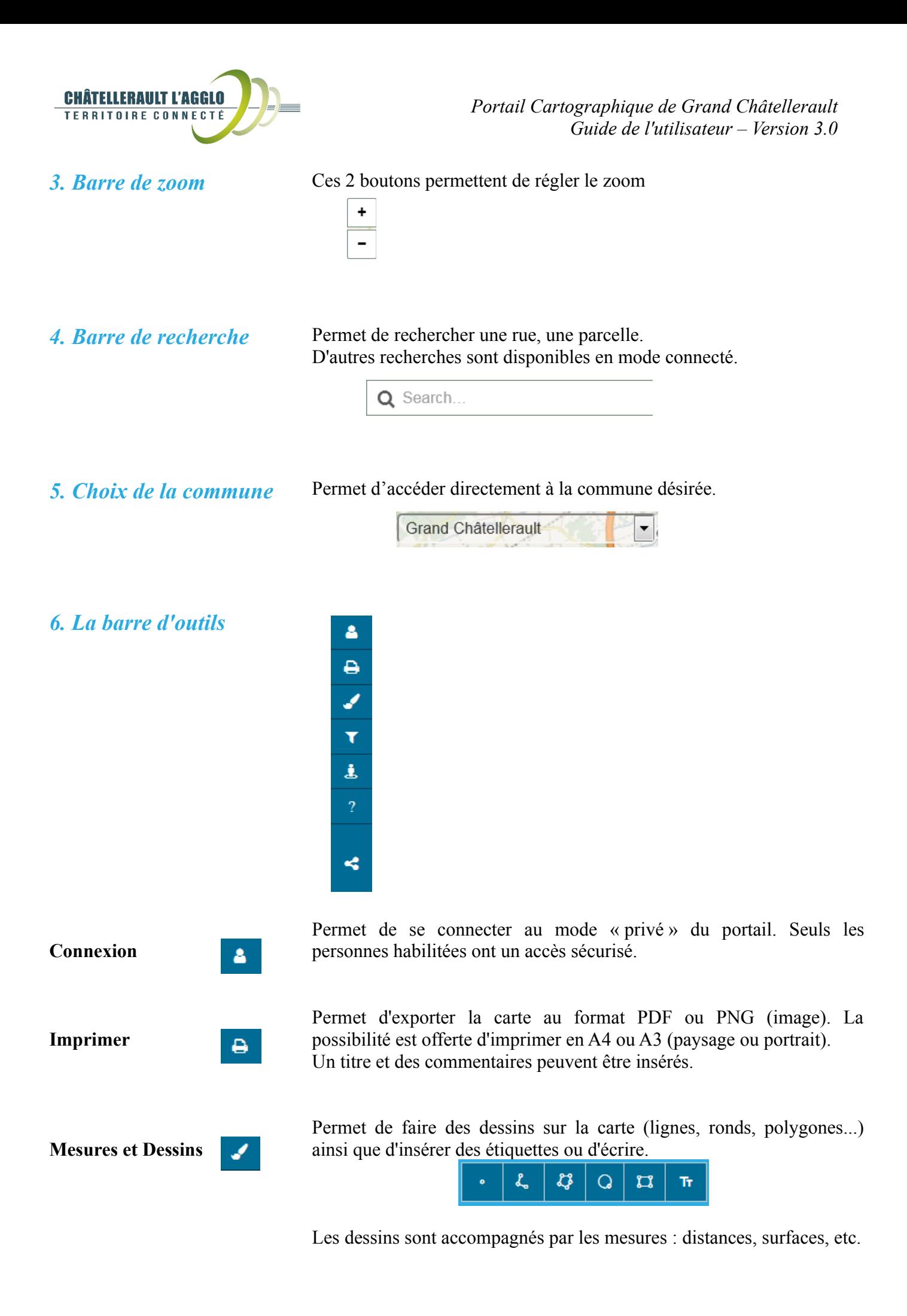

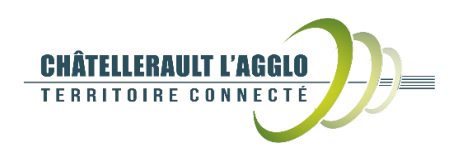

**Filtres Google StreetView** 匡

K.

Permet de faire des requêtes spatiales ou attributaires sur certaines couches.

*Portail Cartographique de Grand Châtellerault*

*Guide de l'utilisateur – Version 3.0*

Permet d'ouvrir une fenêtre pour avoir la visualisation d'une rue

Aide **Permet d'accéder au guide de l'utilisateur** 

Cette fonction permet de sauvegarder l'URL de la carte courante. Les paramètres sauvegardés dans l'URL sont le thème, les couches sélectionnées, la localisation, l'échelle.

**Permalien**

*8. Fonds de plan* Permet de choisir le style de fond de plan de la carte. Il y a 4 possibilités :

- Vide : pas de fond de plan
- OSM WMTS Couleur : fond de plan couleur
- OSM WMTS Noir & blanc : fond de plan noir et blanc
- Orthophoto : images satellite

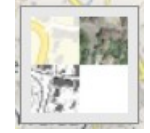

*9. Fenêtre de résultats* Lorsque l'on clique sur un point, un polygone ou un trait affiché sur la carte, une fenêtre de ce type s'ouvre et contient les informations de l'objet sur lequel on a cliqué.

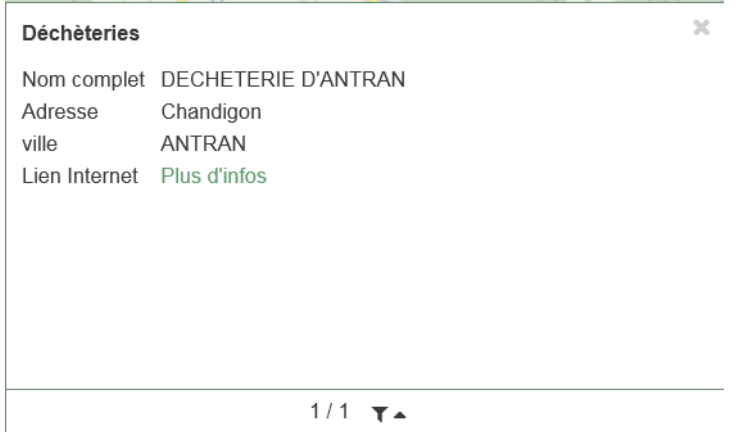